# CMB-67C

## Mini Barebone system Intel High Performance Platform Installation Guide

Edition 1.1 2011/05/23

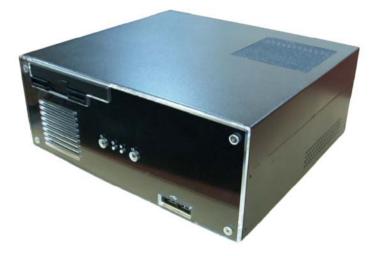

## **Document Content:**

- Packing List
- Product Specification
- Hardware Installation

## **Packing List:**

CMB-67C Chassis x 1

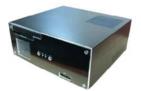

(Including LV-67C Motherboard) DCP-PSG300 300W Power Supply x1 SATA Cable x2 PCIE-3P1 x1 CD Driver x1

# Hardware Installation:

## Motherboard

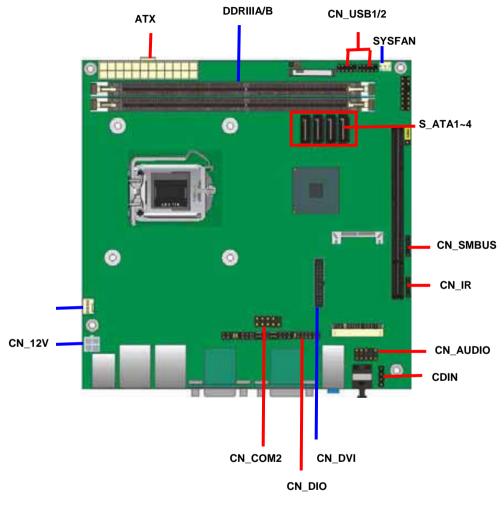

#### Components showed is available for CMB-67C only

For Connector

For Jumper

## I/O panel: LV-67C Front:

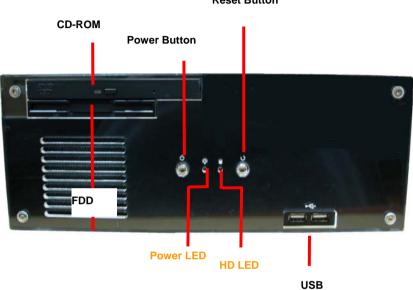

**Reset Button** 

### LV-67C Rear:

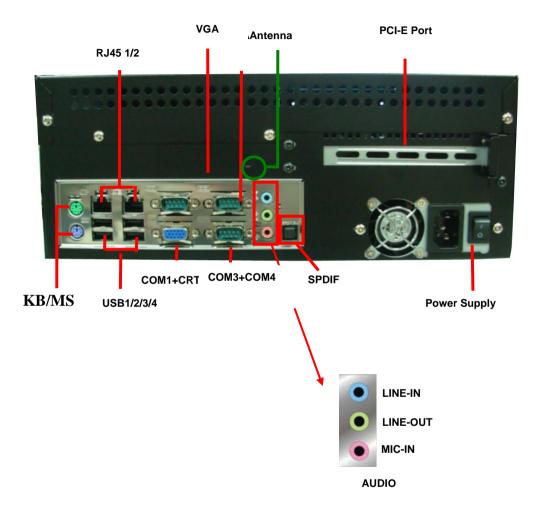

1. Push the Chassis shield towards the back then open it .

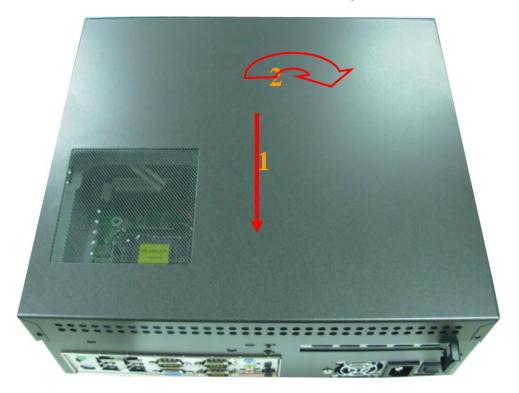

2. Turn the holder screws and open it.

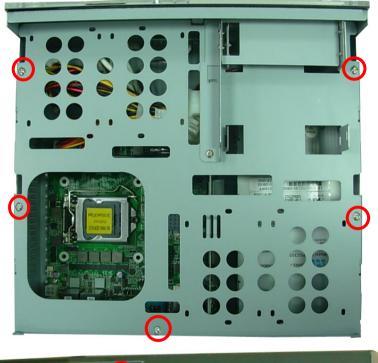

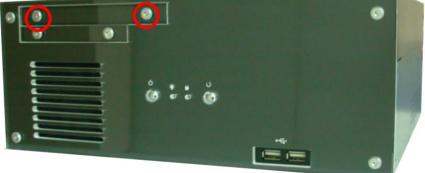

3. Open the CPU cover and refer the motherboard manual page.15 to install the CPU.

(After installed CPU, please remember to install the CPU Fan back )

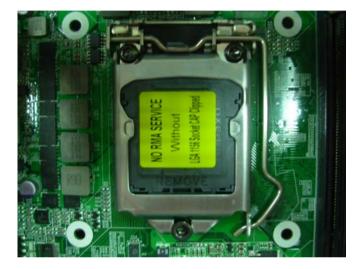

4. Open the Dimm holder then check the pin number to match the socket side well before installing memory module.

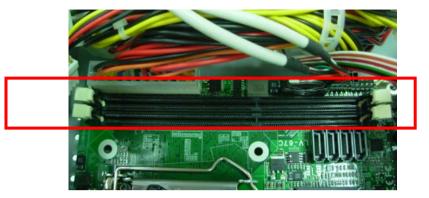

5. Press down the memory module then check dimm holder hook well.

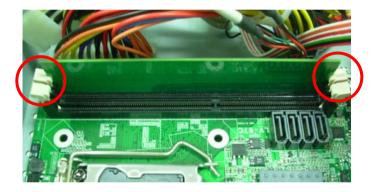

6.Turn the PCI-E port shield's screw and take shield off refer picture A and B. (If you don't install PCI-E card, please direct to Step 8 .)

# NOET: PCIE Card MAX Dimension

(L\*W\*H) 220/110/20mm

(A).

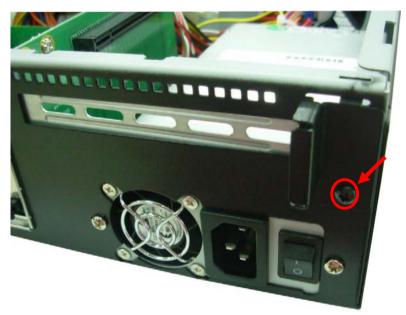

(B)

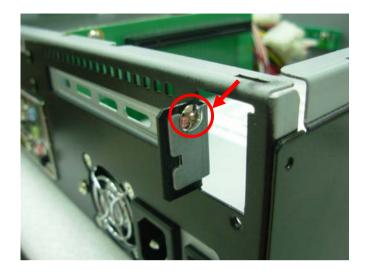

(C)

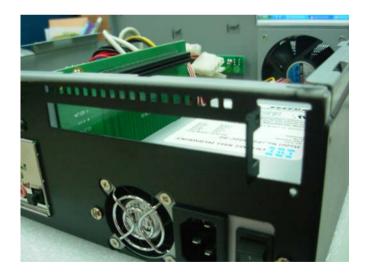

7. Put into the PCI-E Card. And Check the connects into the riser card well then turns shield screw.

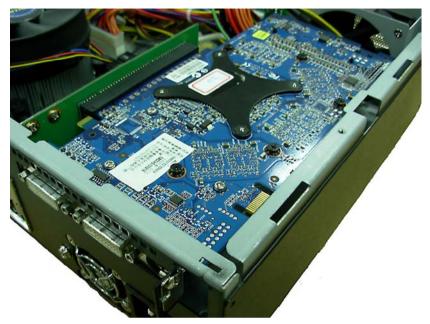

- Take the holder to install HD driver. This holder can install two 3.5" HD driver or four 2.5" HD driver. To refer the picture (a) and (b).
- (a)

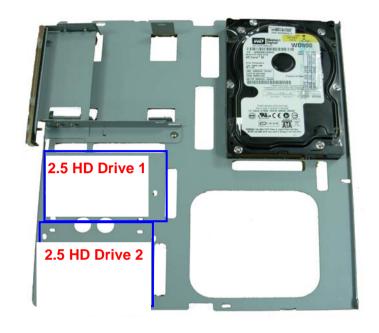

(b)

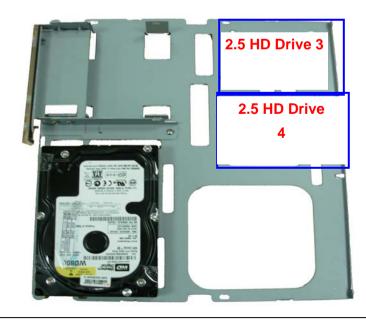

9. Put into HD driver and connect the cable well then turn the HD driver

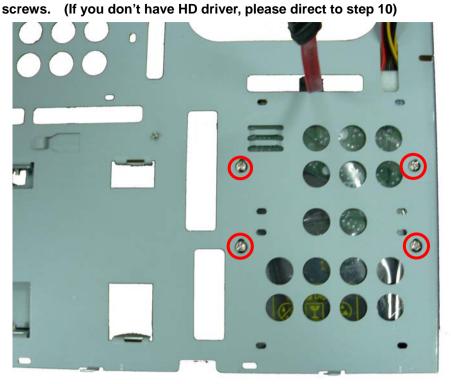

10. Before Install the CD-ROM. Turn the CD-ROM shield screws and take it off.

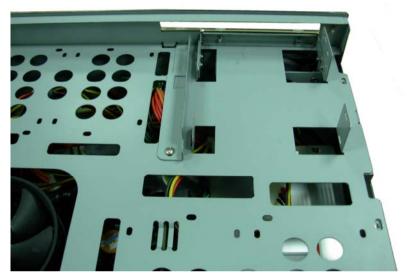

11. Check the CD-ROM driver SATA input direction.

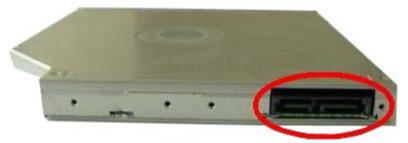

12. Check the CD-ROM driver and SATA cable connects well.

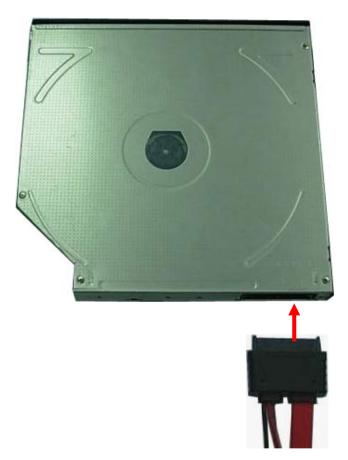

13. Insert CD-ROM into the chassis from front panel.

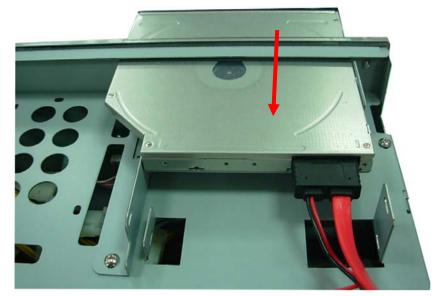

14. To tighten the CD-ROM and holder screws.

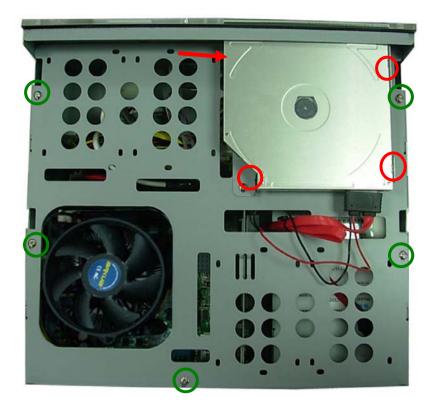

15. To tighten the chassis shield screws well.

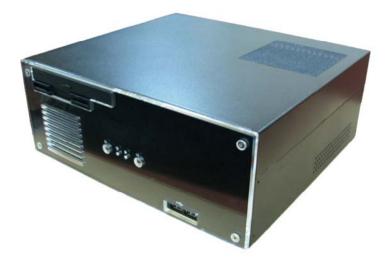

## **Contact Information**

Any advice or comment about our products and service, or anything we can help you please don't hesitate to contact with us. We will do our best to support you for your products, projects and business

| Taiwan Commate Computer Inc.                            |                                                                |
|---------------------------------------------------------|----------------------------------------------------------------|
| Address                                                 | 19F, No. 94, Sec. 1, Xintai 5th Rd., Xizhi Dist                |
| Address                                                 | New Taipei City, Taiwan                                        |
| TEL                                                     | +886-2-26963909                                                |
| FAX                                                     | +886-2-26963911                                                |
| Website                                                 | http://www.commell.com.tw                                      |
| E-Mail                                                  | info@commell.com.tw<br>tech@commell.com.tw (Technical Support) |
| Commell is a brand name of Taiwan Commate Computer Inc. |                                                                |

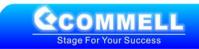